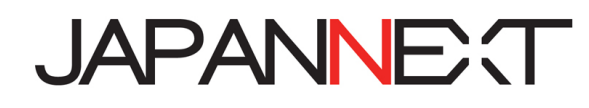

# **38.5 型 WQHD HDR 165Hz 65W 曲面液晶モニター**

# **取扱説明書**

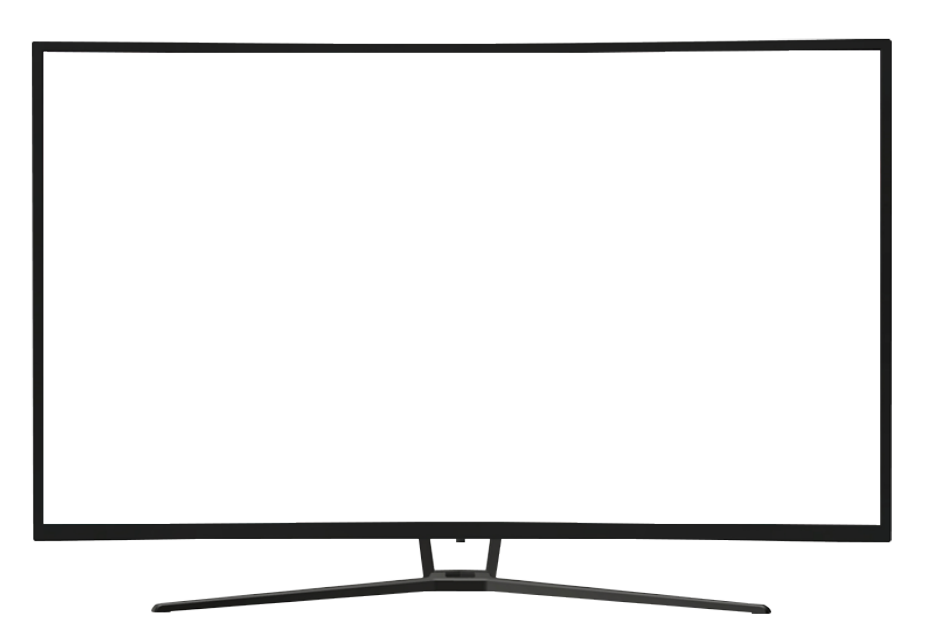

**重要:** ご使用になる前に必ずこの取り扱い説明書をお読みになり 安全のため正しくお使いください。 お読み頂きましたら、かならず保管してください。

# もくじ

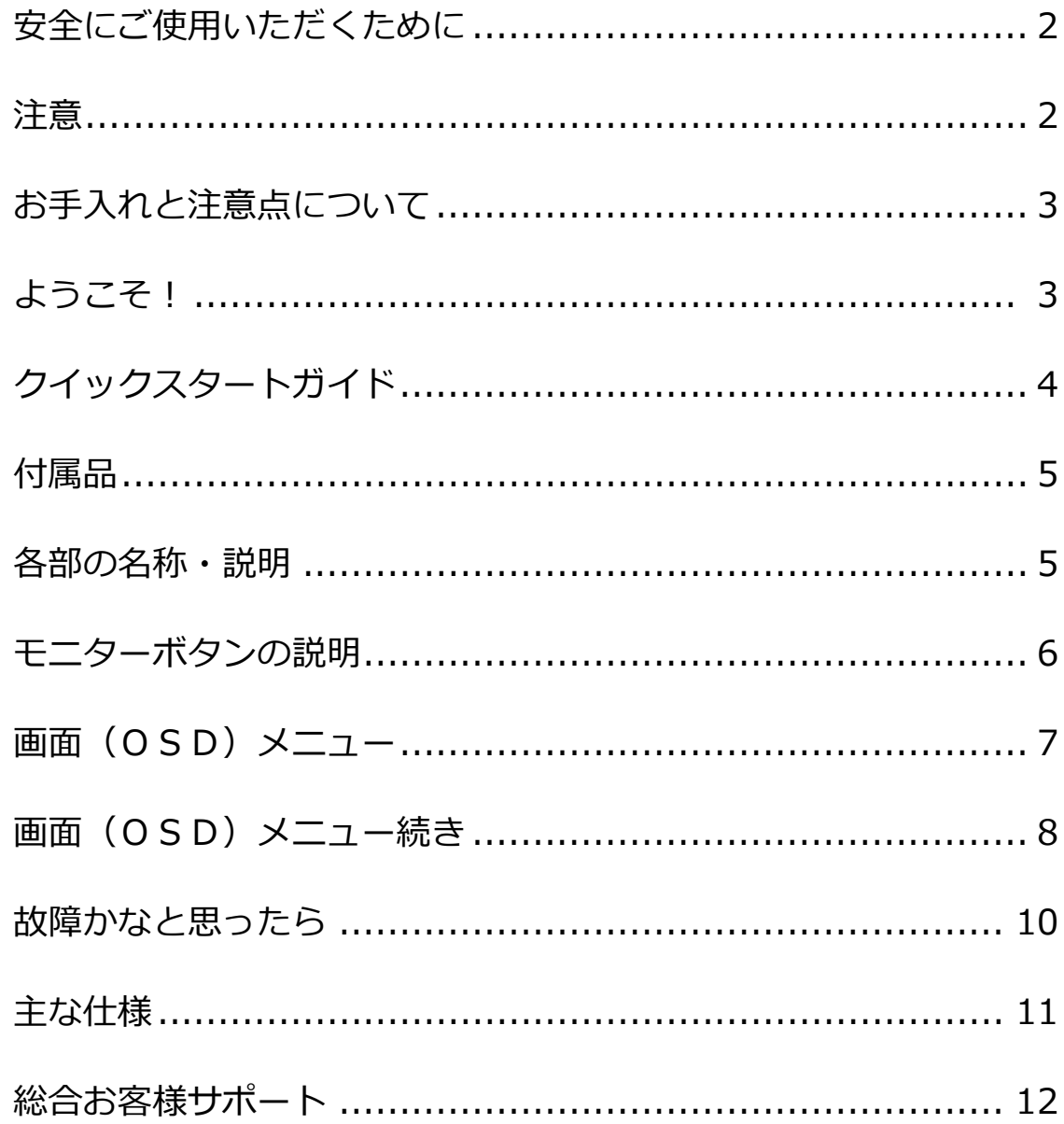

#### **安全にご使用いただくために**

ご使用になる前に、付属している全ての取り扱い説明書を必ずよくお読みください。

### ⚠警告

- モニターは安定した平面に置いてください。火事や感電の危険の予防のために、高温低温、多湿を避け、埃が溜ま らないようにしてください。モニターに水が入ったり、ぬれたりする場所で使用しないでください。
- モニター内部には電圧の高い部分があり、万が一接触してしまいますと重症を負う危険や、火災の原因になる恐れ がありますので、モニターのキャビネットは決して開けないでください。
- 電源供給部が破損してしまった場合は、当社サービスセンターあるいは販売店にお問い合わせください。決してご 自分での点検や修理を試みないでください。
- ご使用の前に、ケーブルが全て正しく接続されていること、電源コードが損傷していないことをご確認ください。 万が一何らかの損傷または不明な点を発見した場合は、直ちに販売店までご連絡ください。
- キャビネット上部または背面にある細長い隙間および開口部は本製品に必要な通風孔です。これらの穴を塞がな いでください。適切に通気が施されていない状態で、本製品をヒーター等の熱源の近くまたは上に置くことのない ようご注意ください。
- モニターのキャビネット開口部には、異物を入れたり液体をこぼしたりしないでください。破損や故障の原因とな ります。
- モニターの稼動の際は、本製品のラベルに記載されたタイプの電源を必ずご使用ください。ご家庭の電源タイプが 不明な場合は、お住まいの地域の電力会社までお問い合わせください。
- OA タップや延長コードに過度の電流負荷をかけないでください。過重電流は感電を引き起こす恐れがあり大変危 険ですのでご注意ください。
- 電力サージによる損傷からモニターを守るため、長期にわたって使用しない場合または雷雨時には装置の電源 コードを抜いておいてください。
- 本製品の 満足のいく操作性を確保するために、PCでのご利用の際には、AC100-240V の範囲内の記載がある 適切に構成されたソケットを搭載したPCでのみ、本製品をご利用ください。
- モニターに技術的な問題や不明点が発生した場合は、正規のサービス技師または販売店にお問い合わせください。
- 安全に作業を行う為、アース接続は必ず電源プラグを電源につなぐ前に行ってください。また、アース接続を外す 場合は、必ず電源プラグを切り離してから行ってください。
- 本製品は24時間連続使用することを前提として設計されておりません。24時間連続して使用しないでくださ い。尚、長期間使用しないときは電源プラグを抜いてください。
- 付属の電源コードは本製品専用です。その他の機器に使用しないでください。

### ⚠**注意**

- モニターのお手入れには、アルコールやアセトン入りのクリーナーや洗剤は使用しないでください。必ず液晶モ ニター専用クリーナーをご使用ください。液体状のクリーナーを画面に直接吹き付けることはしないでくださ い。万が一、クリーナー液がたれてモニター内部に入り込むと、感電や火災を引き起こす恐れがあり大変危険で すのでご注意ください。液晶パネルは傷つきやすいので固いものでこすったりしないでください。
- モニターを持ち上げたり移動させたりする時は、あらかじめ電源スイッチを切り、全てのケーブルや電源コード を抜いておいてください。モニター設置の際は、正しい方法で持ち上げてください。モニターを持ち上げたり運 んだりする際は、本体の縁部分をつかむようにしてください。決してモニターをスタンドやコードで持ち上げな いでください。

#### **目を大切にしてご使用ください**

- 暗い部屋での使用、長時間連続での使用は目が疲れます。
- 1 時間に 5~10 分の休憩をし、適度に明るい部屋でご使用ください。

#### **お手入れと注意点について**

• 本製品のクリーニングを行う前に、電源スイッチを切ってから全てのケーブルや電源コード を抜いておいてください。

#### **お手入れ方法**

- 液晶パネル部分:ティッシュペーパーなどを使用しないで、液晶パネル専用の清潔な柔らかい 布でやさしく拭いてください。取り難い汚れには液晶パネル専用の中性クリーナーでわずかに 湿らせた柔らかい布をご使用ください。
- キャビネット : 中性クリーナーで湿らせた柔らかい布で拭いてください。

#### **下記に記載された症状は、モニターの正常な状態です**

- ご使用初期において、バックライトの性質により画面にちらつきが起こることがあります。この症状が出た 場合には、一度電源を切り再度入れ直してご確認ください。
- デスクトップパターンや表示する色や明るさによっては、輝度にむらがあるように感じることがあります。
- 常時点灯または点灯していない画素が数点ある場合があります。
- 同じ画像を長時間表示すると、別の画像に変えた後でも前の画像の残像が残る場合があります。 この場合、ゆっくり画面は回復していきます。または数時間電源をオフにすると直ります。
- お使いのコンピュータによっては、画像がずれる場合があります。OSD(画面)メニューから画面位置を 調整してください。
- 画面がフラッシュしたり真っ黒になったり、あるいは動作しなくなってしまった場合には、決してご自分で 修理をせずサービスセンターまたは販売店にご連絡の上、修理を依頼してください。

#### **ようこそ!**

JAPANNEXT の 38.5 型曲面液晶モニターをお買い上げいただき、誠にありがとうございます。 搭載のパネルは WOHD (2560x1440)の解像度に対応しています。本来の性能が発揮できるよ うに WQHD の解像度で使用することをおすすめします。WQHD 未満の解像度では、本来の性能 は発揮できません。

#### **クイックスタートガイド**

#### **モニターベースの組み立て**

**注意**\*パネルは慎重に扱いください。台の上に置いたあと、上から強く押しつけてしまうと パネルが損傷する恐れがございますので、十分注意して作業してください。 \*取り付けの際は、ネジを落とさないように十分気を付けてください。

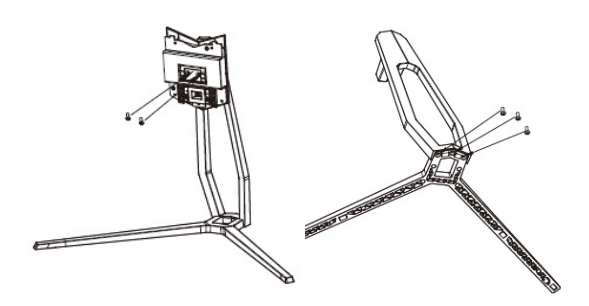

取付けパーツを取付けます。

1)付属のネジを使用してスタンド支柱にベース、体

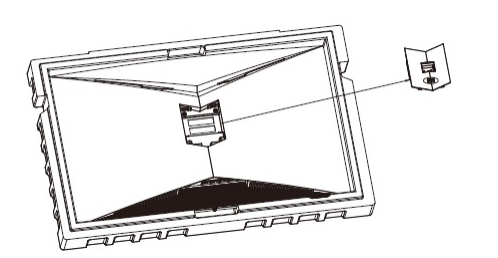

2) 平らで安定した台の上にやわらかい布を敷き、そ の上に本体の画面を下にして置きます。 本体背面のスタンド取付け部分にあるボタンを押し て、カバー(組立部品)を外します。

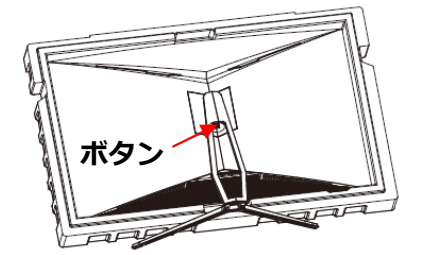

3) 組立てたスタンドを本体のスタンド取付け部分に 上部から差し込みボタンを押しながら全体をはめ込み ます。

スタンドが確実にモニター本体に固定されたことを確 認してからゆっくり立ち上げて下さい。

#### **コンピューターとの接続**

- 1.モニターおよびコンピュータの電源が OFF になっていることを確認してからケーブルを 繋いでください。
- 2.モニターに電源ケーブルや対応しているケーブル(HDMI,DP,Type-C)を取り付けます。 コンピューターにもケーブル(HDMI,DP,Type-C)を取り付けます。
- 3.モニターおよびコンピュータの電源を ON にします。

**警告**\*安全に作業を行う為、アース接続は必ず電源プラグ「を電源につなぐ前に行ってください。 アース接続を外す場合は、必ず電源プラグをコンセントから抜いてから行ってください。

**注意**\*不具合が発生する場合もあるため、HDMI,DP,Type-C ケーブルは同時に接続しないでくださ い。1台のコンピュータに 1 本だけ接続してください。

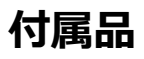

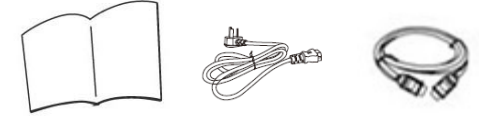

マニュアル|電源コード|DP Cable |

※保証書はマニュアル内にない場合は別途ついております。 ※電源コードは本製品専用となります。

#### **各部の名称・説明**

**モニター底面**

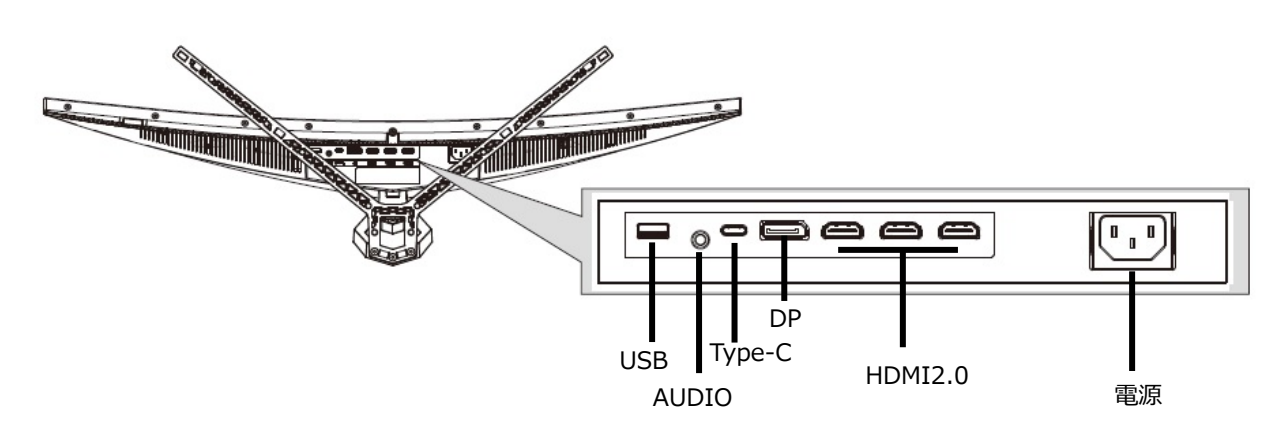

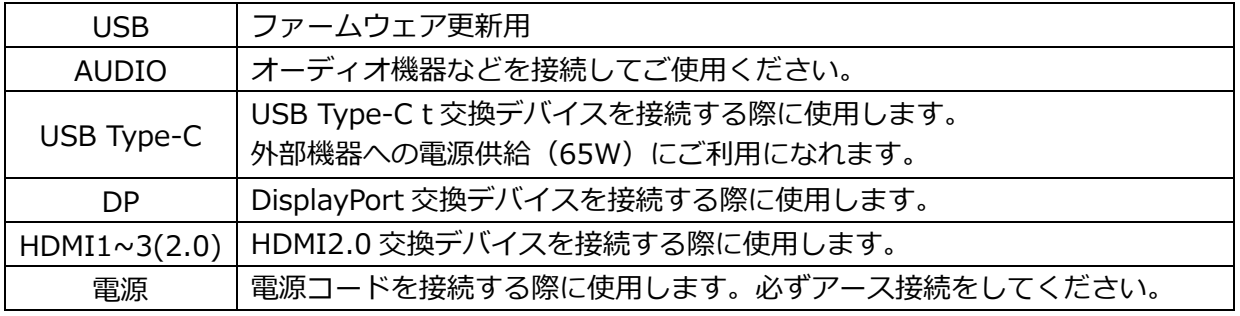

Type-C ポートをご利用の際は OSD メニューの「その他」>「Type-C 機能をオンにする」 を ON にしてご利用ください。

#### **モニターボタンの説明**

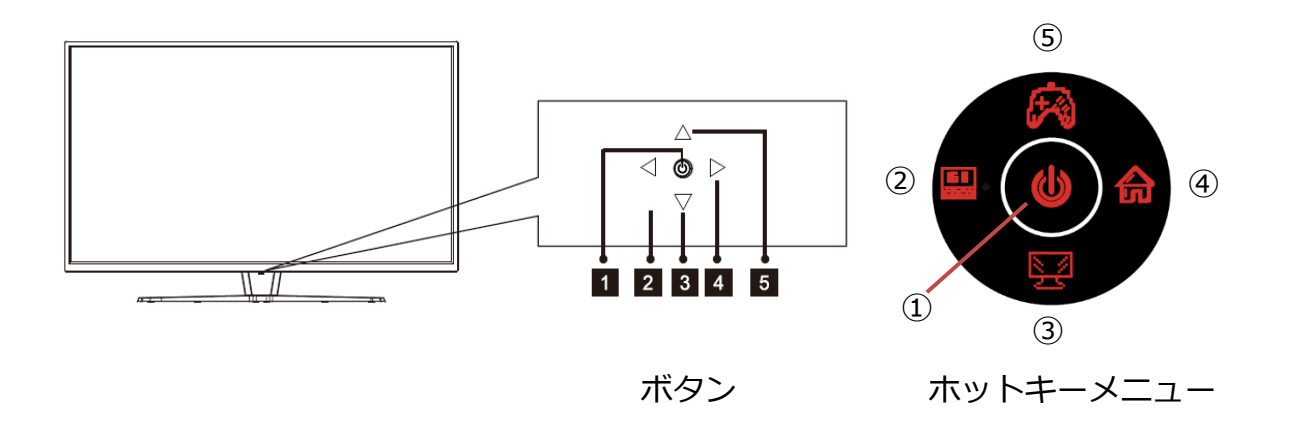

モニター下部にある操作ボタンのうちどれかを1回押すと、ホットキーメニューが表示されます。

OSDメニューを開く場合は、ホットキーメニューが表示されたあと **ボタン**を押します。 メニューボタンの操作方法は下記の表をご確認ください。

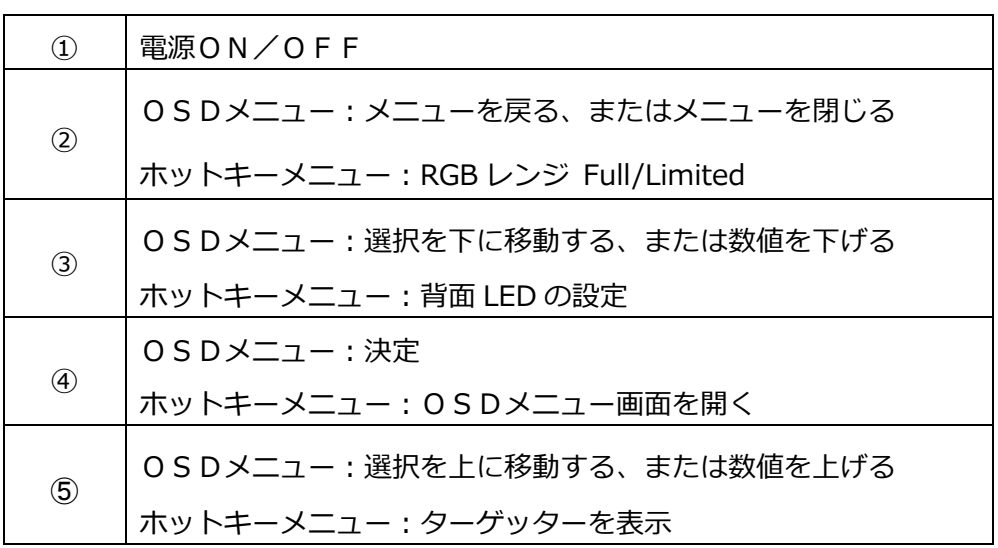

# **画面(OSD)メニュー**

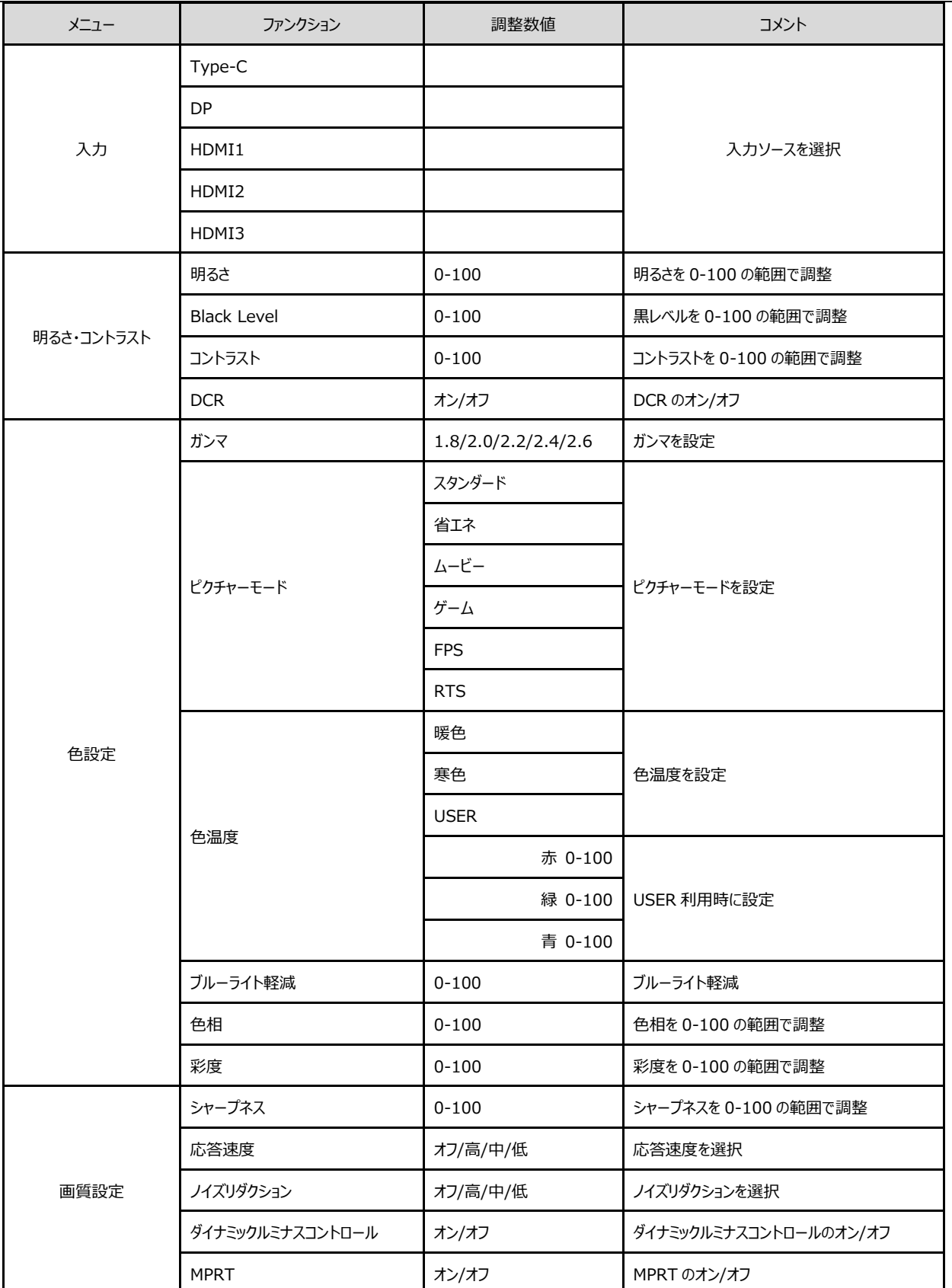

※DCR オン時は、明るさなどの項目を変更出来ません。 ※MPRT は 100Hz 以上でご利用になれます。Mac は非対応です。 ※MPRT ご利用時は HDR・AdaptiveSync をご利用になれません。

# **画面(OSD)メニュー続き**

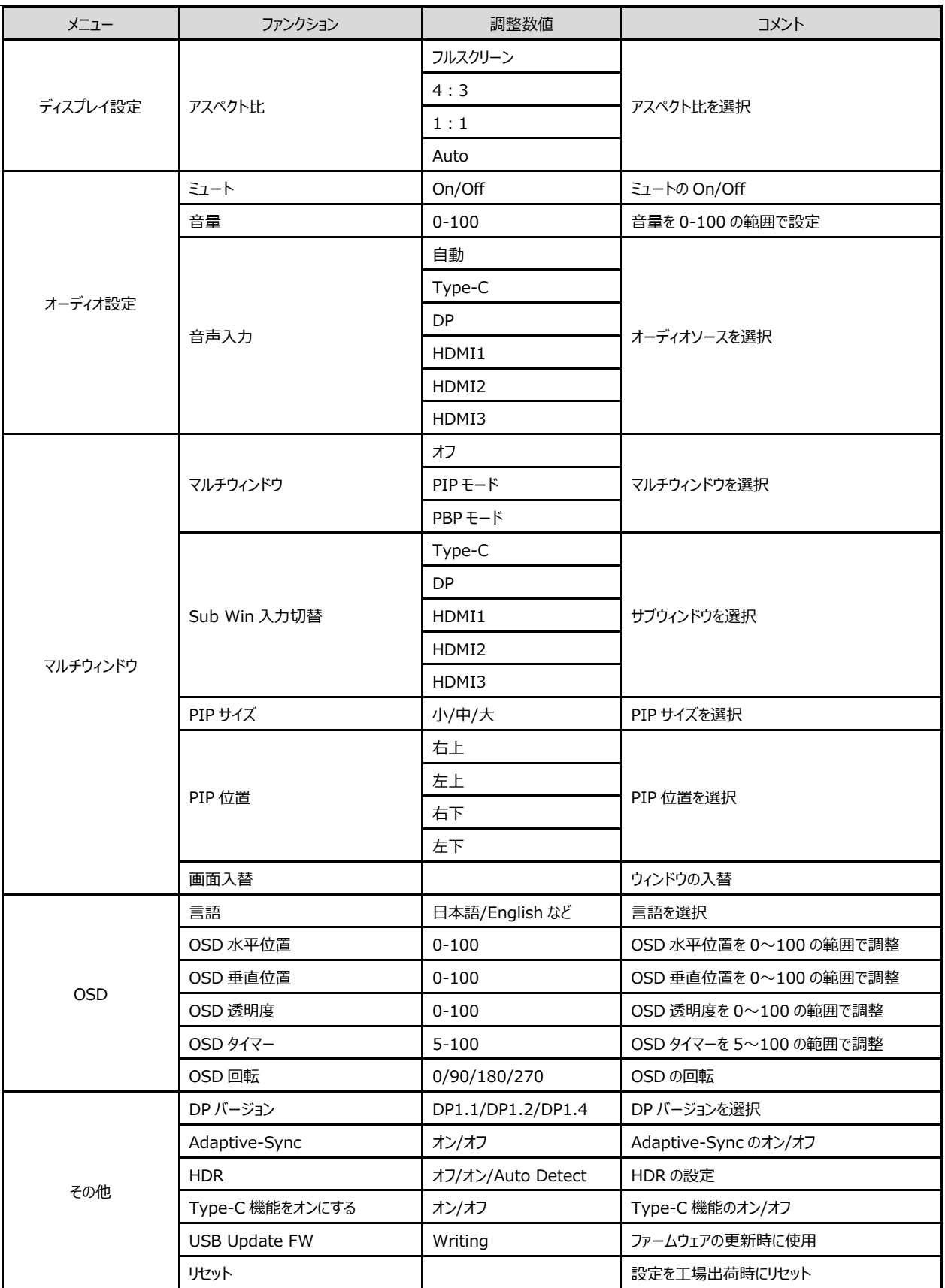

※商品のデザイン、仕様、外観は製品改良のため、予告なく変更する場合がありますのでご了承下さい。 ※記載されている情報が現物と異なっている場合には現物を優先いたします。

# **JAPANNEXT HDR10 について**

HDR は High Dynamic Range(ハイダイナミック レンジ)の略となります。従来の SDR Standard Dynamic Range(標準ダイナミック レンジ)よりも広範囲の明るさを表現できる表示技術です。

**画面(OSD)メニューの HDR MODE を AUTO に設定**すると、プレイヤーとコンテンツに互換性 がある場合、モニターは自動的に HDR 機能を有効にすることがございます。

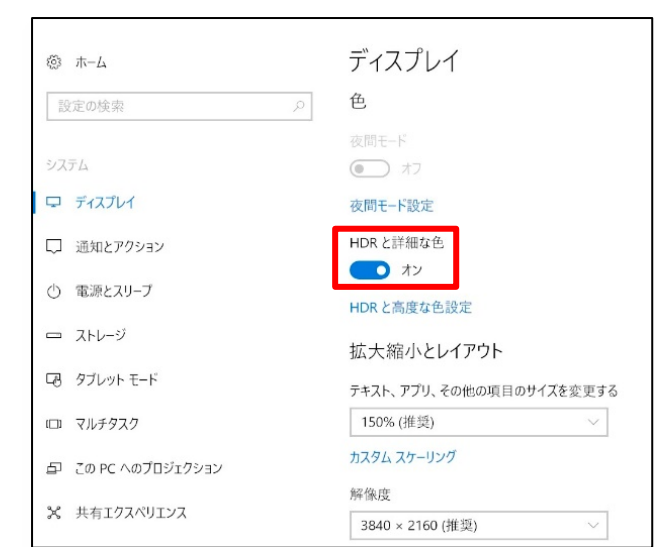

Windows10 の設定によっては、HDR が適切 に表示できない場合がございます。 Windows 10 の HDR に関する設定のオン/ オフを確認してください。

設定画面の開き方 [設定] > [システム] > [ディスプレイ]

# **HDR 機能は HDR コンテンツのみ有効となります。**

Windows10 の HDR 設定をオンにした場合、デスクトップ表示が標準ダイナミック レンジ (SDR) モードに設定した場合より暗くなることがあります。これは、故障ではなくモニター による HDR 信号と SDR 信号の解釈が異なるためです。

**通常のPC使用時は HDR 機能をオフにしてご使用ください。**

グラフィックカードのスペックによっては、モニターの HDR に関する機能がオンのときに、写真 や文字が正常に表示されない場合がございます。

注:HDR 機能を有効にするには、接続機器やコンテンツが HDR に対応している必要があります。

注: Windows 10 Fall Creators Update (バージョン 1709)でも、グラフィックボードが HDR 対応していない場合は、Windows の HDR に関する設定は表示されません。

### **故障かなと思ったら**

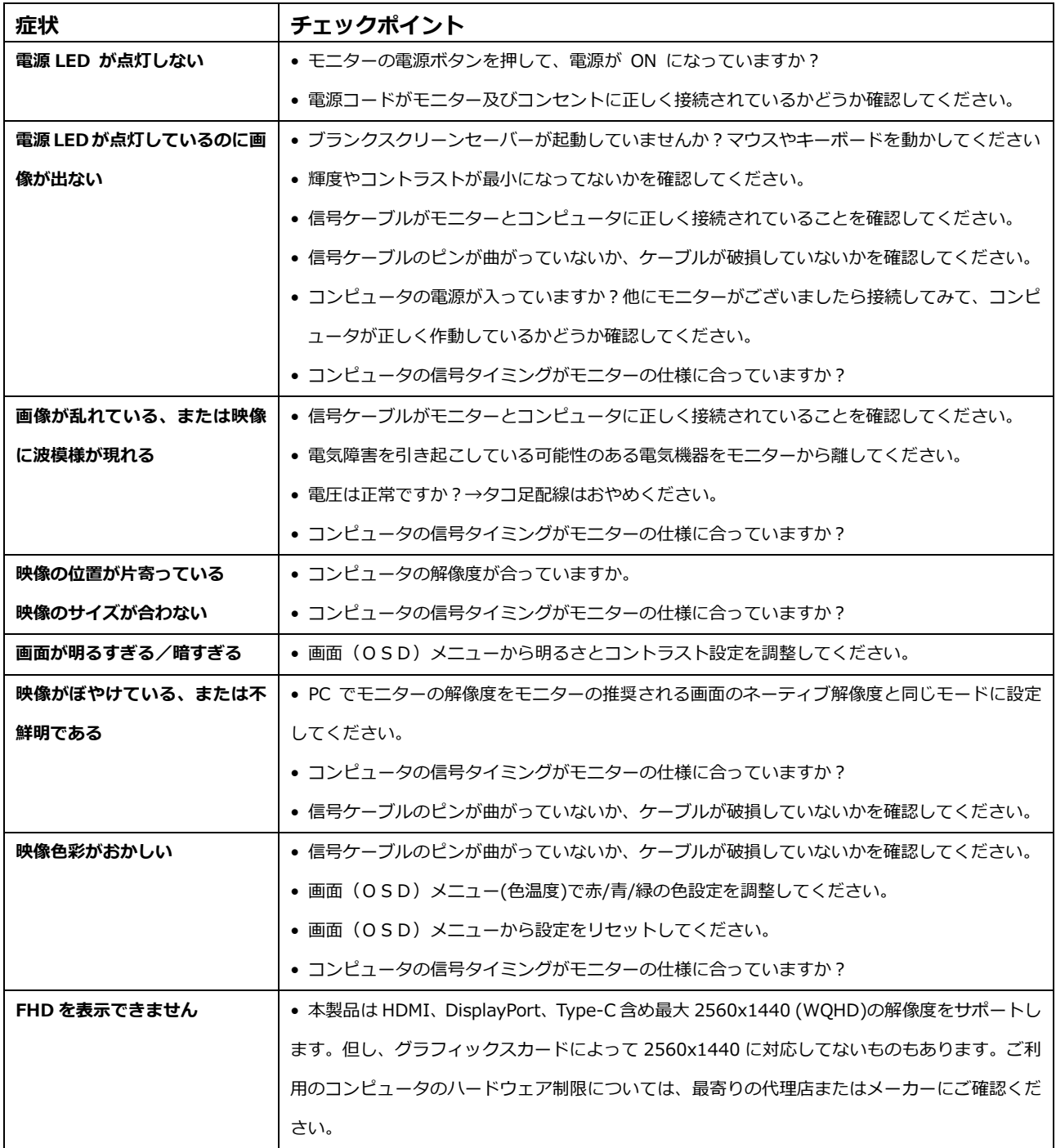

## **Adaptive-Sync について**

**Adaptive-Sync 非対応の製品などについて:**AMD 社製のグラボ以外のグラボなどを使用される場 合は Adaptive-Sync をオフの状態でご使用ください。オンにして使用されますと支障が出る場合が あります。

**Adaptive-Sync 対応の製品について:**なお、AMD 社製のグラボの中で Adaptive-Sync 非対応の物 もありますので、ご使用出来ない場合はご確認ください。

### **主な仕様**

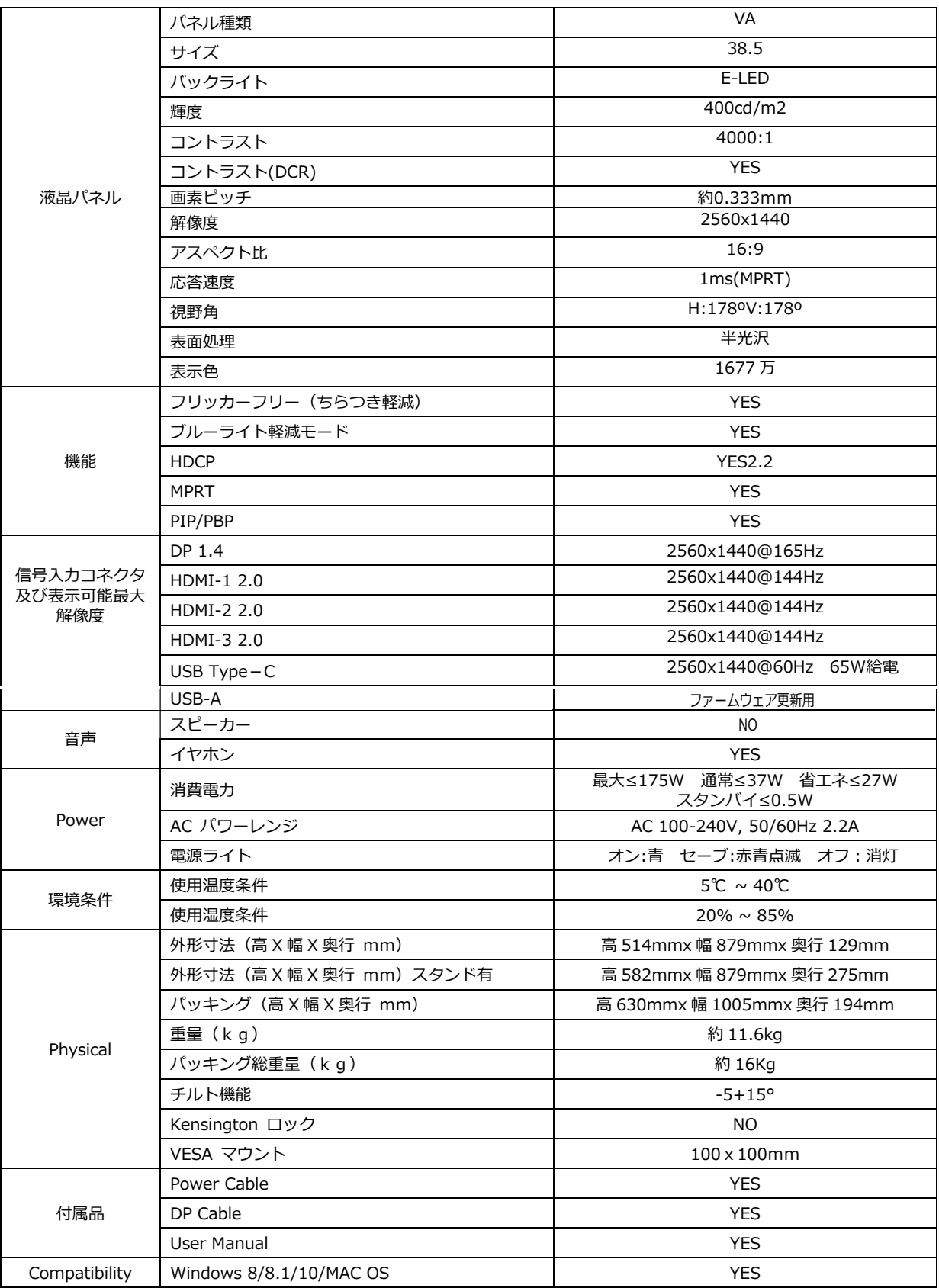

※商品のデザイン、仕様、外観は製品改良のため、予告なく変更する場合がありますのでご了承下さい。

※記載されている情報が現物と異なっている場合には現物を優先いたします。

### **JAPANNEXT 総合お客様サポート**

#### **TEL: 050-3754-2589**

受付時間 10:00~17:00(定休日:土日祝祭日)

mail:support@japannext.net

#### **お問合せフォーム**

http://japannext.net/?page\_id=2092

QR コードを読取るとお問合せフォームへ簡単にアクセスできます。

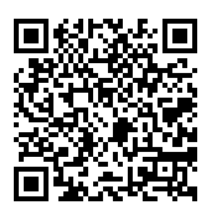

株式会社 JAPANNEXT 〒299-4301 千葉県長生郡一宮町一宮 2114-64

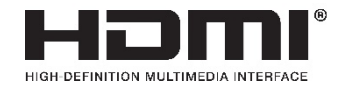

HDMI、High-Definition Multimedia Interface、および HDMI ロゴ は、米国およびその 他の国における HDMI Licensing Administrator, Inc. の商標または、登録商標です。